## **Prihlásenie sa do systému Office 365**

Všetci študenti a zamestnanci školy Súkromná Obchodná akadémia majú prístup a vygenerované konto v systéme Office 365. To umožní využívať veľmi veľa aplikácií Microsoft v cloudovom prostredí. Zároveň každý /žiaci a zamestnanci/ získali služobný-školský email s ľahko zapamätovateľnou adresou [MenoPriezvisko@soapo.sk,](mailto:MenoPriezvisko@soapo.sk) ktorá by sa mala používať prioritne na služobné účely a byť oddelená od súkromnej komunikácie cez súkromné emaily.

Do Office 365 sa prihlasuje z počítačov pomocou odporúčaných WEB prehliadačov Microsoft Iexplorer, Edge, Chrome alebo cez mobily a tablety stiahnutím potrebných aplikácií cez Google play /Outlook, Teams .../.

Webová stránka na prihlásenie sa do Office365 je: **[https://portal.office.com](https://portal.office.com/)**

Prihlasovacie údaje sú podobné ako v AscAgenda s nasledovnou malou zmenou.

Prihlasovacie meno: [MenoPriezvisko@soapo.sk](mailto:MenoPriezvisko@soapo.sk)

Heslo: je heslo z AscAgendy doplnené na konci bodkou a jednickou napr. XYZTAERGSA.1

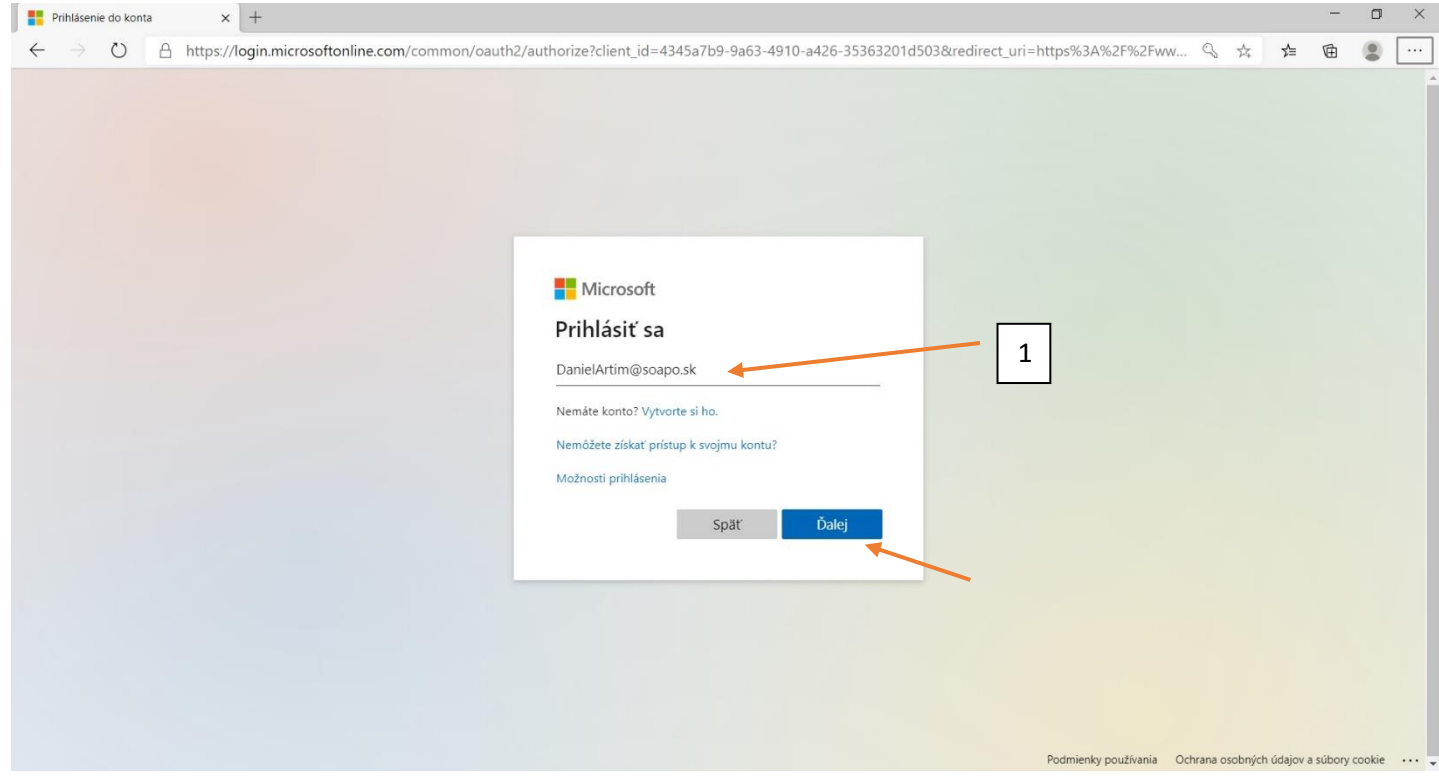

1. Zadanie prihlasovacieho mena. Tlačidlom "Ďalej" sa na ďalšiu obrazovku sa dostanete len po zapísaní správneho prihlasovacieho mena.

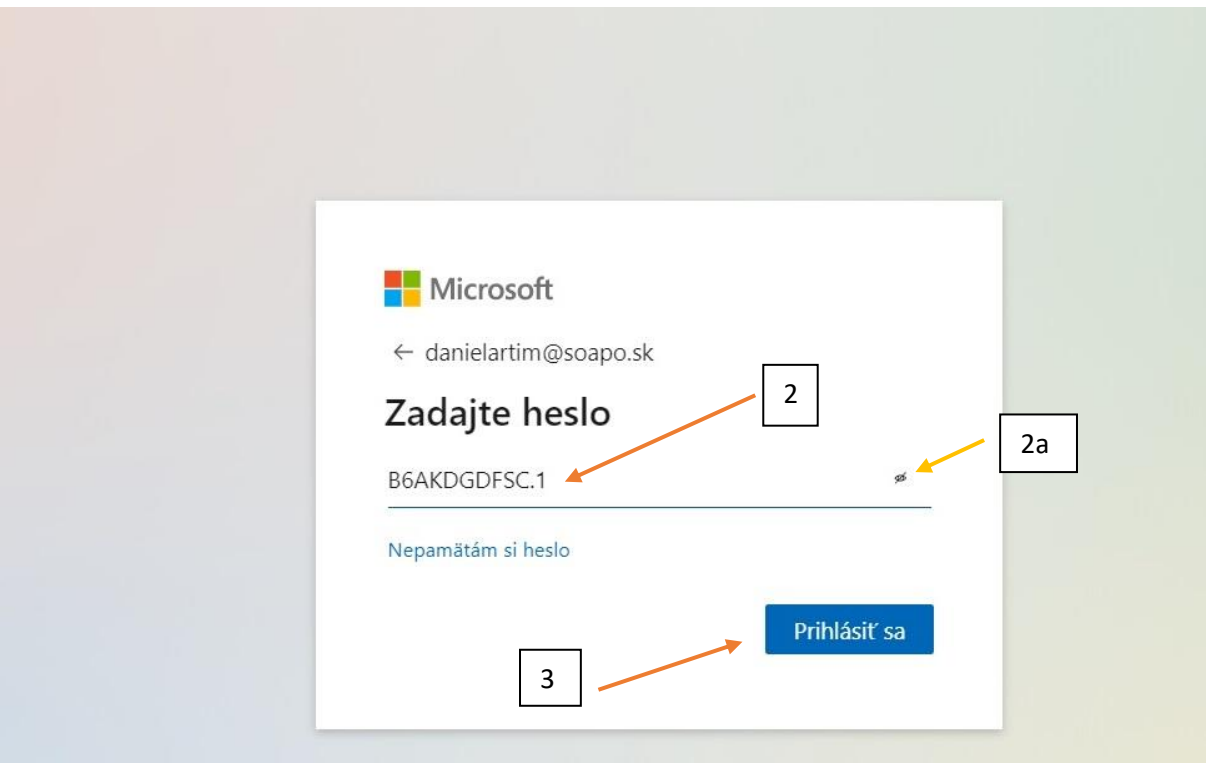

Ak sa neobjaví takéto okno, zadali ste nesprávne vaše prihlasovacie meno

- 2. Zapíšte svoje heslo z AscAgenda doplnené na konci **.1** 2a. Ak vyhlasuje nesprávne heslo, kliknite po napísani na ikonku "očko" , heslo sa zobrazí a môžte prekontrolovať či je správne napísané.
- 3. Prihláste sa

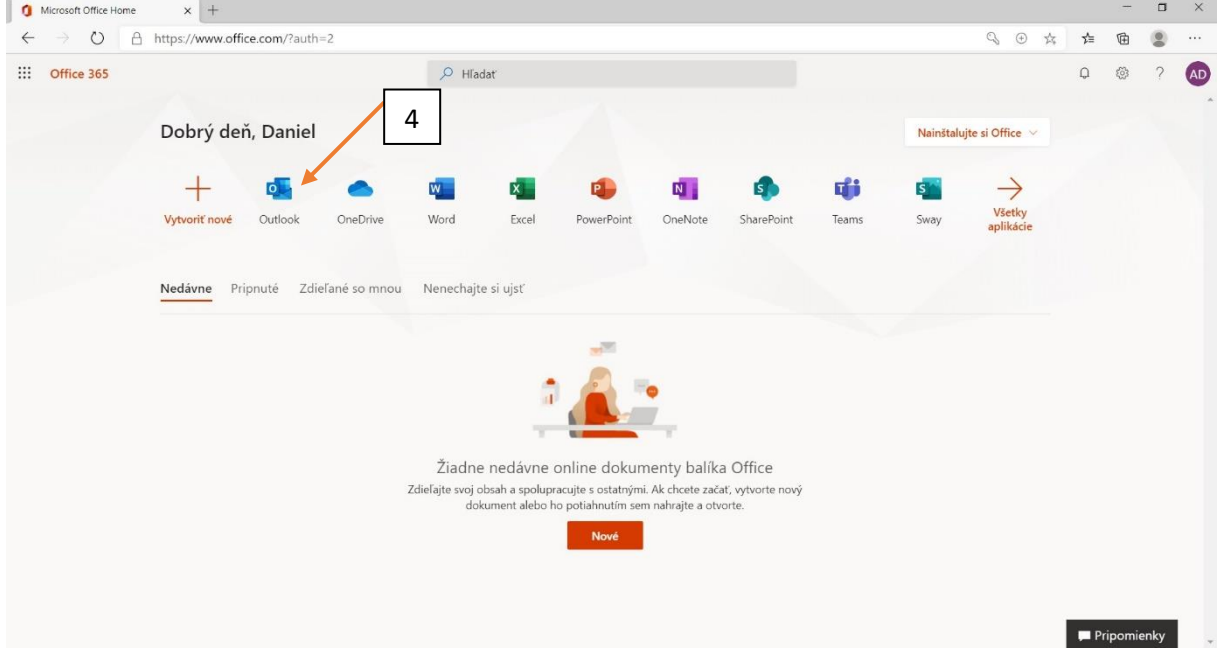

Toto je základná obrazovka po prihlásení sa do Office 365. Tu si kliknutím na ikonku vyberieme apliáciu ktorú chceme použiť.

4. Napr ikonka Outlook je vaša pošta ktorú môžete využívať pomocou Web prehliadača.

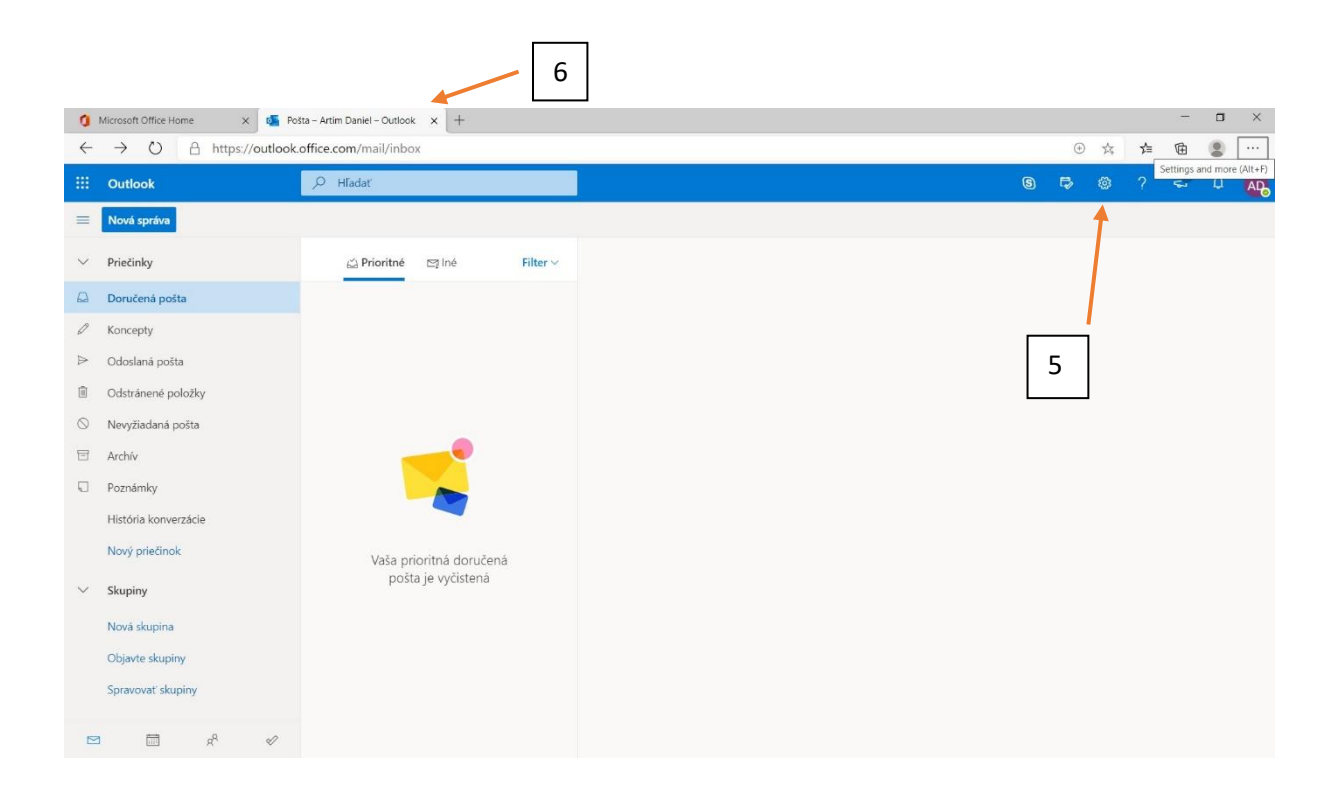

Toto je jeden z možných výzorov vašej pošty.

- 5. Rozloženie pohľadu sa dá zmeniť kliknutím na tlačidlo nastavenia pošty.
- 6. Ukončenie pošty alebo aj akejkoľvek aplikácie z O365 sa vykoná kliknutím na x otvorenej stránky.

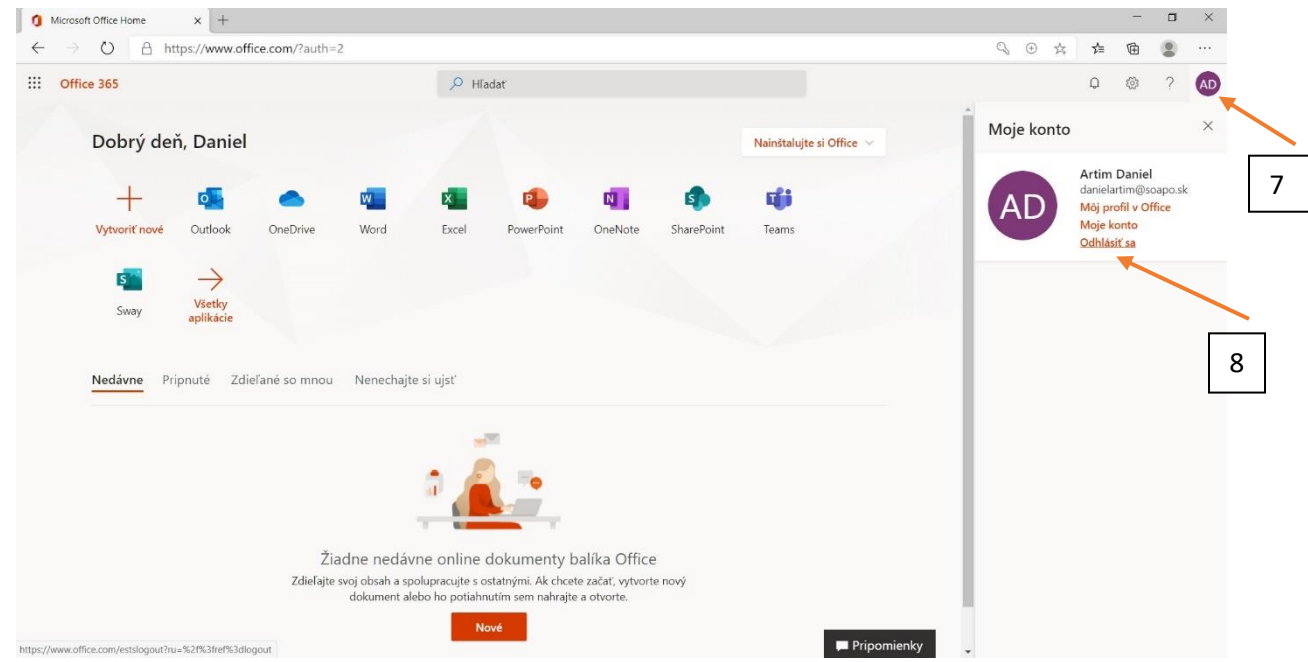

7. 8. Ukončenie činnosti s programom je nevyhnutné vykonať odhlásením!!! Ak to neurobíte, iná osoba ktorá príde k počítaču, bude môcť pokračovať v činnosti vo vašom konte pod vaším menom. Nečudujte sa, ak sa vám niečo stratí resp. v mene vašom odošle nejaké nevhodné správy. *Bude to len váš problém a vaša zodpovednosť.*